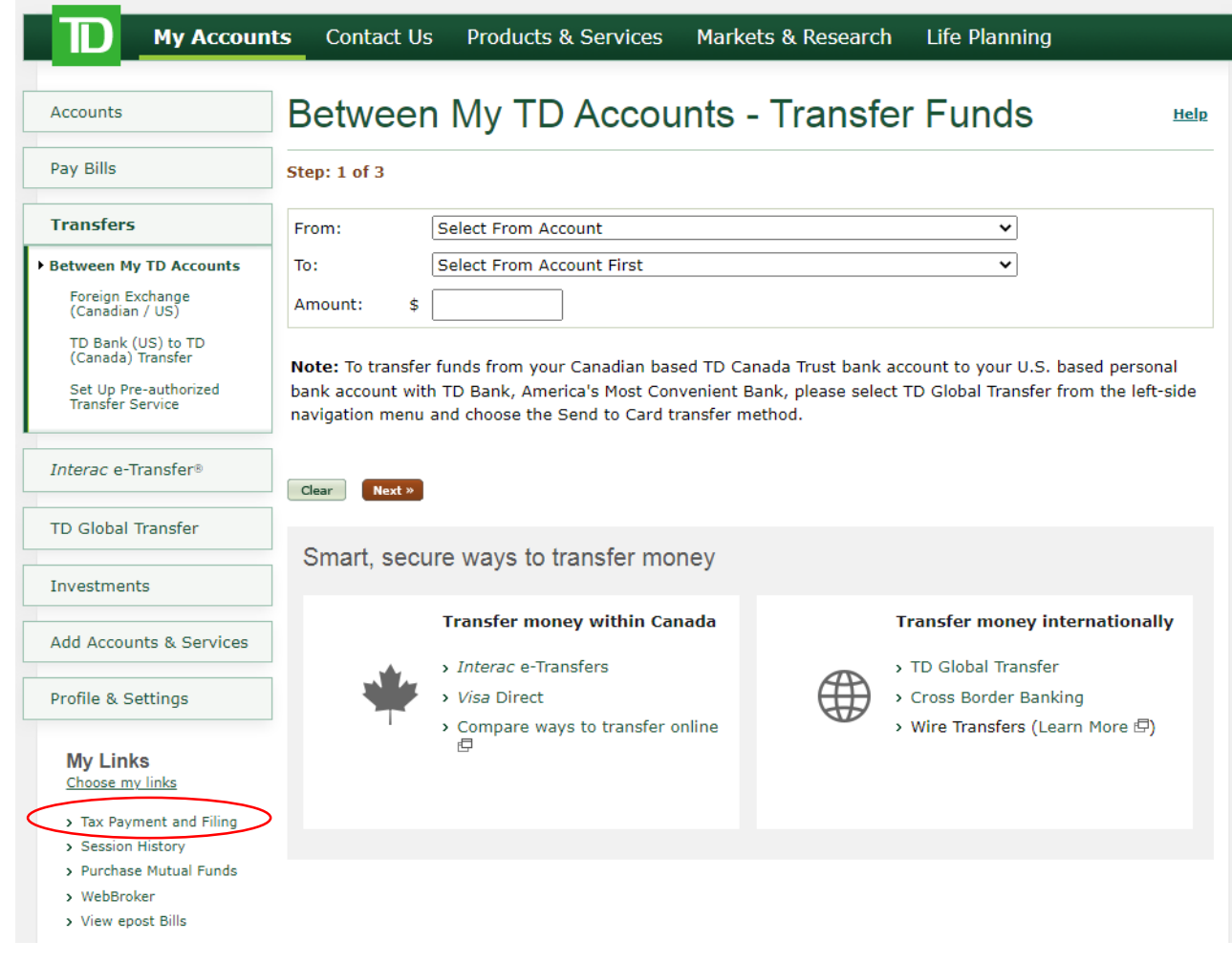

Step 1: Click "Tax Payment & Filing"

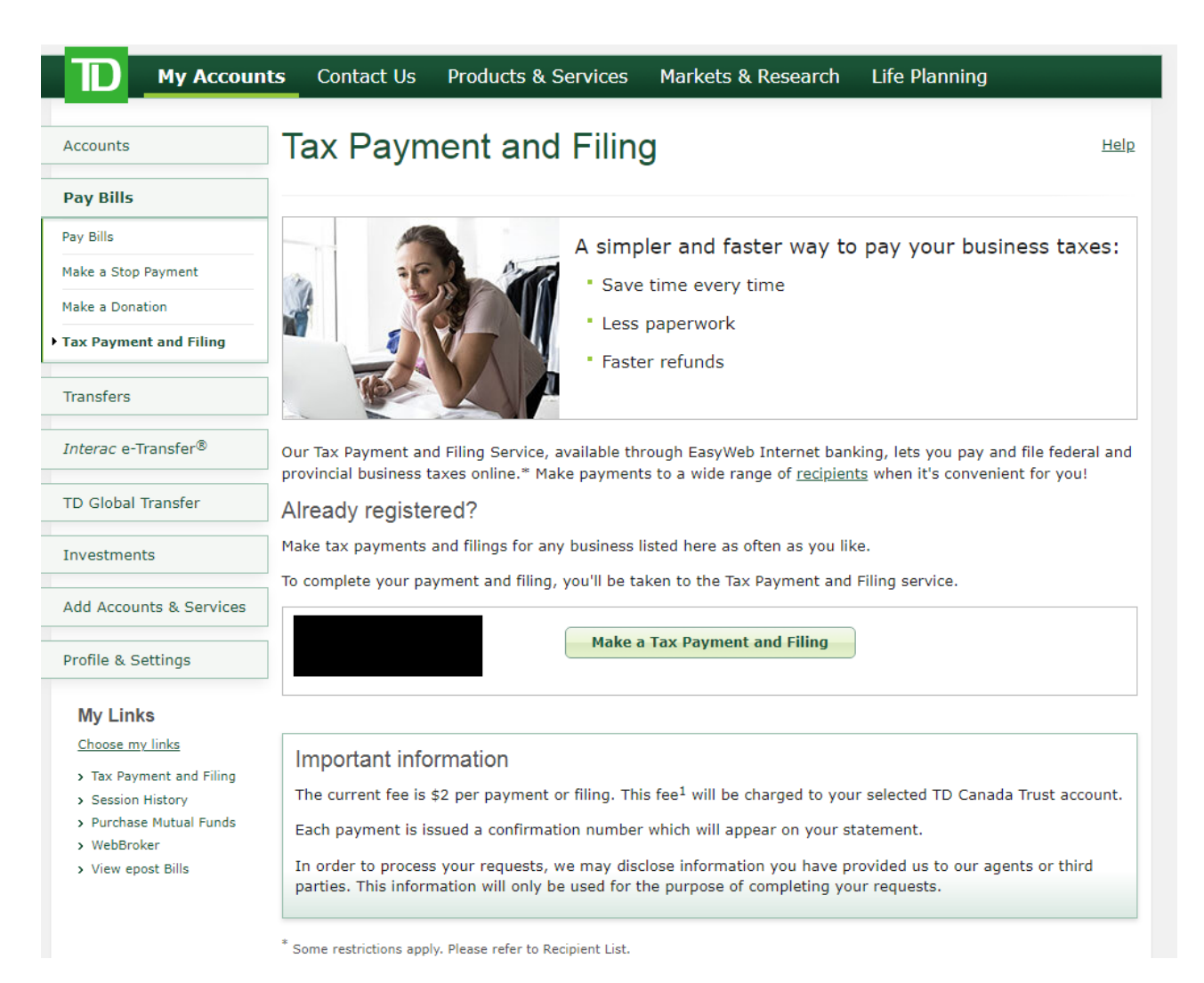

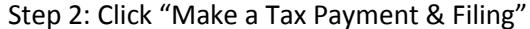

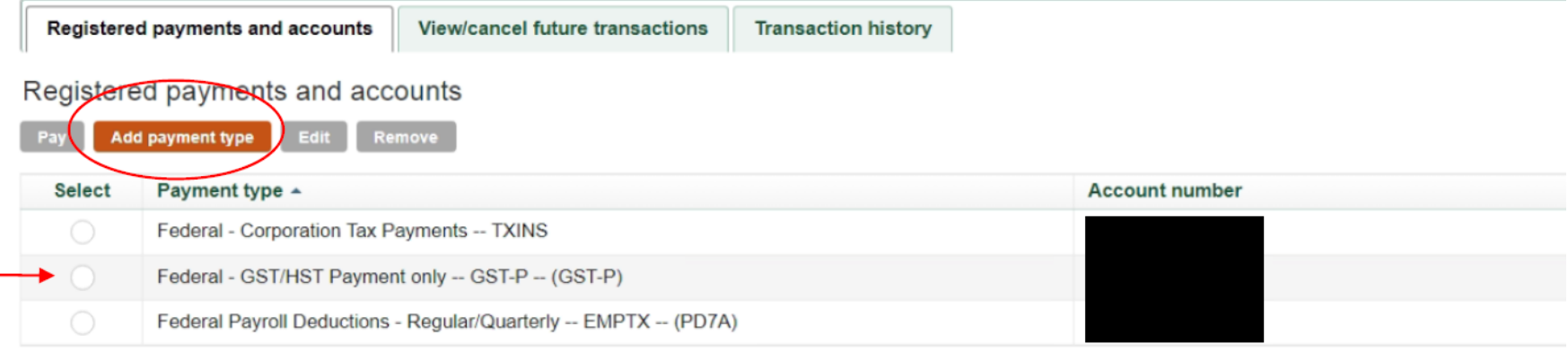

## Step 3: Click "Add payment type"

Step 4: Add the following payment type for the accounts that are relevant to your business:

- Corporate Tax Remittance: Federal Corporation Tax Payments -- TXINX
- HST Remittance: Federal GST/HST Payment only GST-P (GST-P)
- Payroll Remittance: Federal Payroll Deductions Regular/Quarterly EMPTX (PD7A)

Step 5: Then use your business number to add the account:

- Corporate Tax Remittance: 000-000-000-RC0001
- HST Remittance: 000-000-000-RT0001
- Payroll Remittance: 000-000-000-RP0001